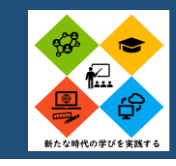

# **ロイロノートとGoogle Meet を併用したオンライン授業の実施**

### アプリ名:ロイロノート・Google Meet

アプリ(ロイロノートおよび Google Meet)を活用し、オンラインで受験生に対しての補習授業を行った。普段の授業で ロイロノートを活用していたため、生徒とスムーズにやり取りができ、十分な指導を行うことができた。

なお、問題は一部事前に配布していたが、追加で演習を行う際には資料箱およびタイムラインを活用し、追加配布した。

#### ICT活用ビデオのポイント

・必要に応じてオン・オフの切り替えをして、音声のみでの指導 も可能。私は最初に顔を見て挨拶し、その後は音声のみで授 業を行った。

・生徒が悩んでいるポイントがあれば、即時に解答を共有し、 個に応じた支援を与えることができる。

・別解や解法のポイントを生徒個々に対して例示したい場合は タイムラインを、全員と共有したい場合は「資料箱」を利用し た。

・模範となる解答や考え方は画面共有を行い解説した。

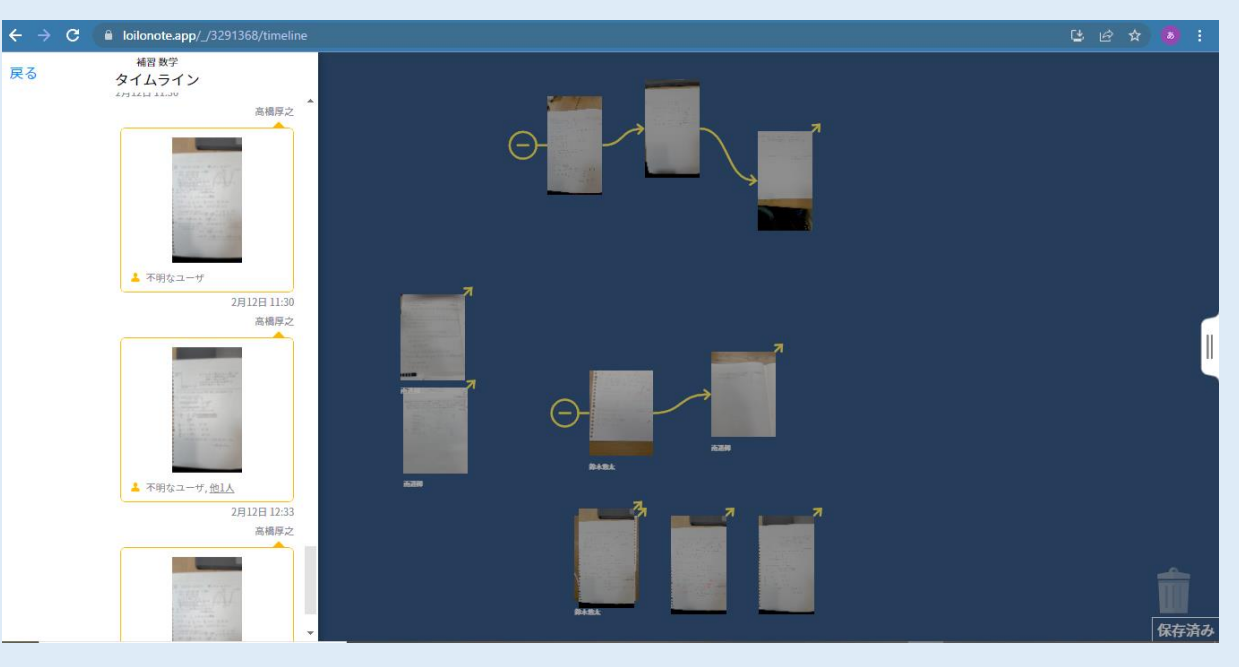

実際の画面 中央は生徒の答案、左側は教員が作成した解答例

**県立龍野高等学校 山名 一就**

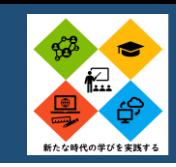

# **数学アプリを利用し、図形を表示し、理解を深める。**

アプリ名: GeoGebra

数学Ⅱ軌跡の問題で、アプリ(GeoGebra Web版)を利用して軌跡を考え作図し、除外点を確認す る取 り組みを実施。

**数学**

アプリを通し、動的な変化をとらえることで、除外点に関しての理解を深めた。

### ICT活用のポイント

・ 作図手順を前方スクリーンに投影し、説明すると、生徒た ちは真似をして、ある程度スムーズに利用できる。

・ 個人で操作することを指定すると、操作に戸惑う生徒も いる。生徒の状況に応じて、個人やグループでの演習と臨 機応変に対応するのもよい。今回は、2~3人で1台を利用 するのも可とした。

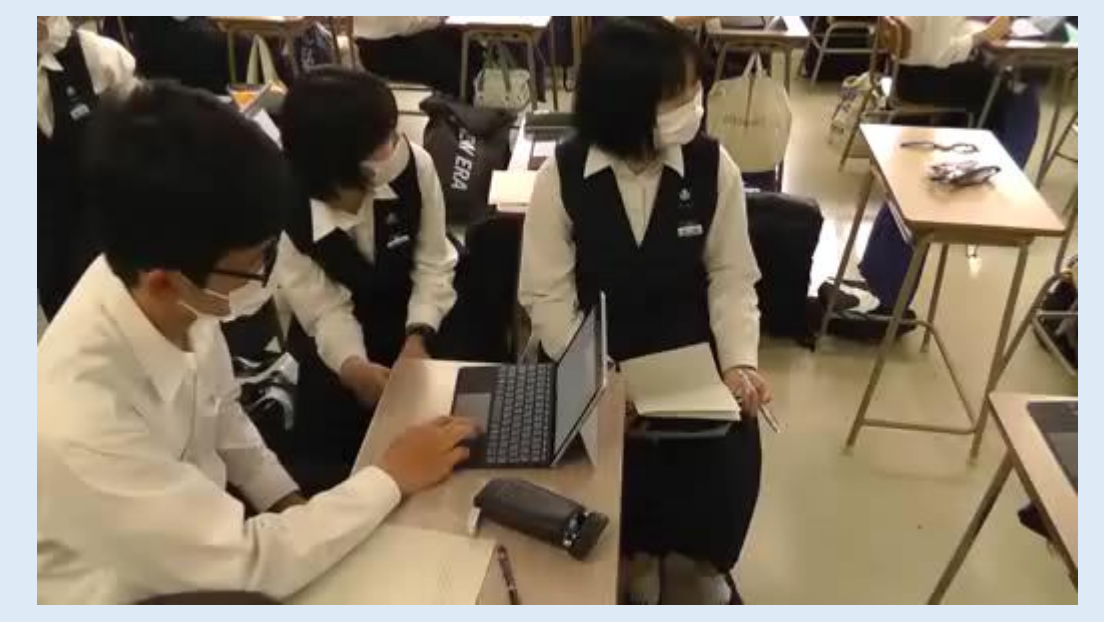

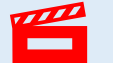

授業風景(動画:約15秒)

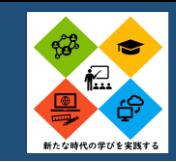

# **GeoGebraを活用した発見×創作学習の実践**

動的数学ソフトウェア「GeoGebra」を用いて,パラメータの値に応じたグラフや軌跡を描くことが可能です。 数学Ⅱ「軌跡と領域」では、車輪を連結した(架空の)観覧車に乗っている人の軌跡が車輪の速度変化によって, どのような 図形になるかを考えさせました。

点列の集合として軌跡の描画が可能なので,「軌跡とは条件を満たす点の集合である」ことをより理解させやすいと考えま す。本活動の中では,「①美しい図形を描くにはどのようなパラメータを設定すれば良いか(発見)」と「②美しいと感じた 図形をクラスで共有(創作)」という観点に重点を置き,発見×創作学習を実践しました。

ブック形式(単元をまとめて)で教材を作成できるので,系統的な学習を進める際にも効果的だと考えます。

### ICT活用のポイント

- GeoGebraはウェブ,デスクトップ,アプリと様々な環境で 使用することが可能です。教員が教材を作成する際は, ユーザー登録(Gmail等で可能)し,教材のURLを共有 するのがオススメである。
- 注意点は、Surface Goのスクリーンショット(電源 「Volume Up」ボタンの同時押し)は,失敗すると電源が オフとなり,活動が止まってしまうこと。 ※回避方法はキーボードから「Fn・Windows・F8」ボタ ンの同時押し。

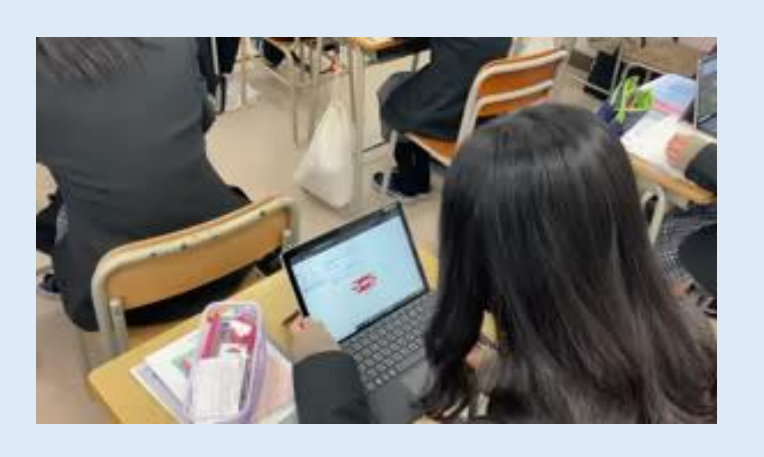

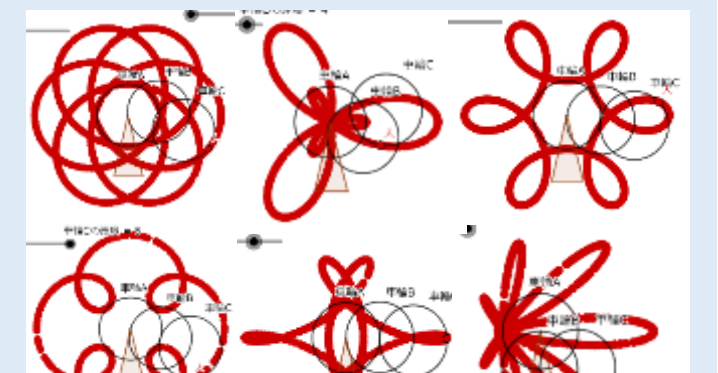

<第2学年 軌跡と領域>

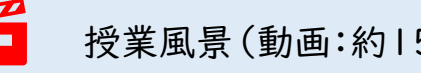

授業風景(動画:約15秒) 各々が感じた「美しい図形」(一部)

GeoGebraシート <https://www.geogebra.org/m/ggmrvemz>

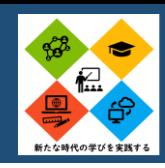

# **Google スライドで答案を共有する**

Google スライドで1人1人の答案をクラス全体で共有す ることが可能です (1人ずつスライドを事前に作っておき, 画像データを貼り付けさせました)。

他者に答案を見られることで,どうすれば分かりやすい 答案になるか(数式の羅列ではなく,言葉の補完など)を 考えさせ,改良させることができました。

良い答案には相互にコメントをし合うことで,学習意欲 の向上も期待できると考えます。

<第1学年 2次関数>

### ICT活用のポイント

- スライドを誤って消さな いこと,コメントは人が 嫌がることを書かない 等の(授業ルールの)事 前指導が必要である。
- タッチペンがあれば, Google Jamboardも 効果的である。

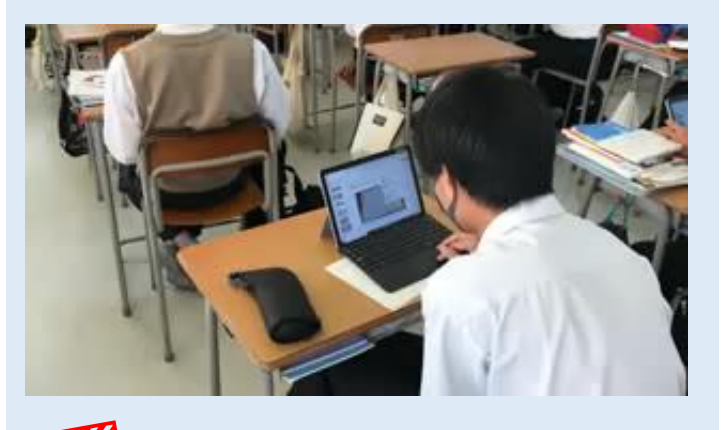

授業風景(動画:約14秒)

# **オンラインノート添削**

Google Classroom等の教育クラウドサービスでノート提 出・添削・採点・返却を行うことが可能です。

教員は提出画像データを確認し,iPadやSurfaceの画面上 でコメントを直接書き込んだり,個別にメッセージ等を送信 することが可能です。

物理的な場所を取らないことや,出先等でもサッと確認が できるメリットがあると考えます。

### ICT活用のポイント

• Google Classroomで 事前にルーブリック表を 作っておくと,ノート点な どを規定の数値から選 ぶことで更に時間短縮

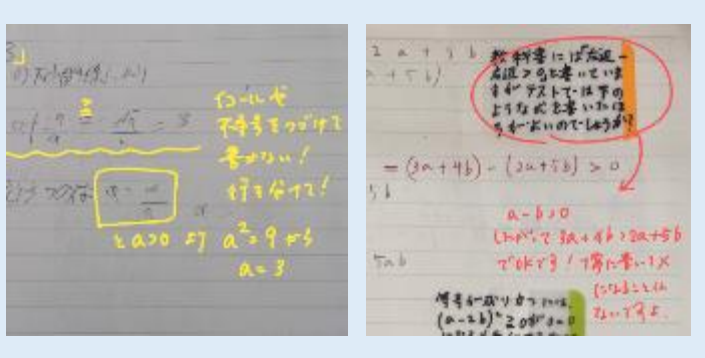

<第2学年 通年で実施>

- も可能。(PCのみ対応) (左)生徒の答案に直接書き込んで添削が可能 です。
	- (右)付箋に質問を書いてくる生徒にも返事が できます(Google Classroomの限定コメ ント機能を使うことも可能です)

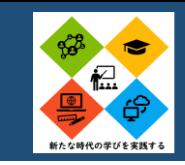

# 教育用クラウドサービスを用いて、ノートを共有し、グループで教え合う

### 教育用クラウドサービスによるノート共有

- 1班3人に分かれ、演習問題の解説を毎時間3問行う。
- (事前準備)担当班は各自で授業開始前に教育用クラウドサービスにノートの写真をアップする。
- 2 (解説)担当班は教育用クラウドサービスにアップした写真をプロジェクターで投影し、解説する。 担当以外の班は手元に1人1台端末を用意し、1人1問解説を聞く。
- 3(共有)解説を聞いた後、自分の班に戻り、端末を用いながら担当班から聞いた解説を班員に説明する。
- 4(補足)教員が補足を説明する。内容は教育用クラウドサービスへアップする。

ICT活用のポイント

- ・当初は生徒に板書をさせており、解説・共有の時間が取れなかっ たが、このスタイルを取り入れることで授業開始後すぐに解説に 入ることができ、共有の時間を確保することができた。
- ・生徒による事前準備が大切である。(教育用クラウドサービスへ のノートのアップ、プロジェクタへの投影)担当班に欠席者がいた ときは回答案をアップし解説をした。
- ・端末上でのノートの共有のため、生徒による解説時の追加・訂正 や教員による補足が書き込めないことが難点。
- ⇒授業後に教員がメモアプリで追加・訂正・補足を書き込んだも のを教育用クラウドサービスにアップすることで改善した。

#### <第3学年の演習風景>

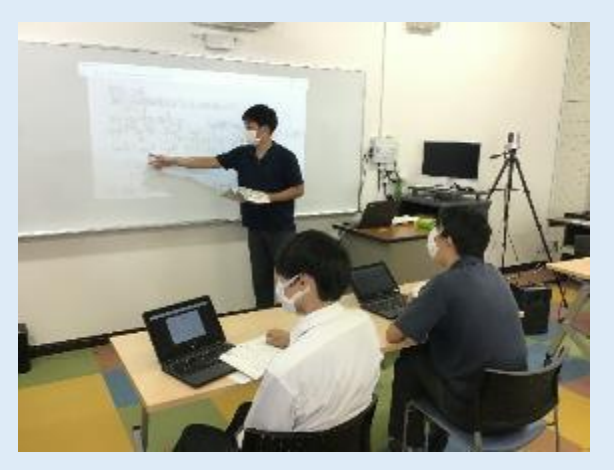

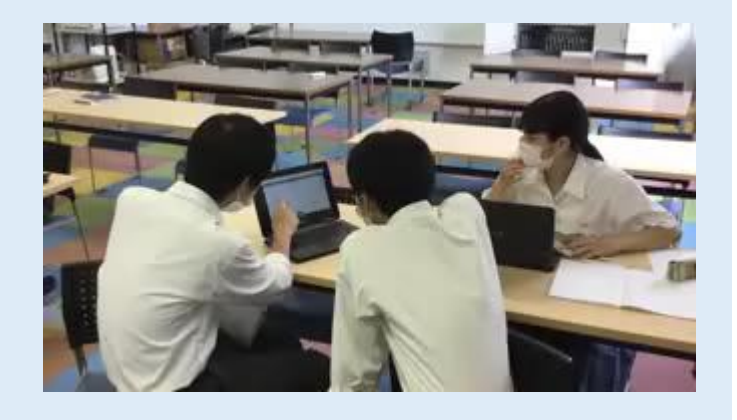

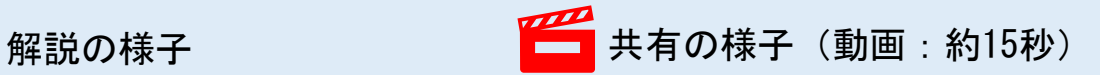

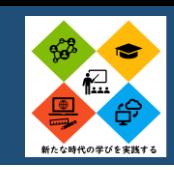

# **タブレットを活用した解説動画撮影・共有**

### ○ 数学Ⅱの教科書が一通り終わった段階で授業3時間分の時間を使い、「微分法と積分 法」の章末問題の解説動画撮影を実施した。 <1時間目>Teamsにログインする。担当する問題を各自で解く。 <2時間目>班ごとに担当する問題の解法や補足すべきポイントを話し合う。 <3時間目>班ごとに撮影に向けた最終打合せをし、実際に解説動画を撮影する。 撮影した解説動画をTeams内で共有する。

### ICT活用のポイント

・撮影した動画をTeams内に保存することに より、学校外の場所(自宅など)でも、解説 動画を見て、学習することができる。

・動画を一時停止するなどして、各自のペー スで各自の理解に合わせて、解説動画を見 ることができる。

#### <第2学年 数学Ⅱ 微分法と積分法>

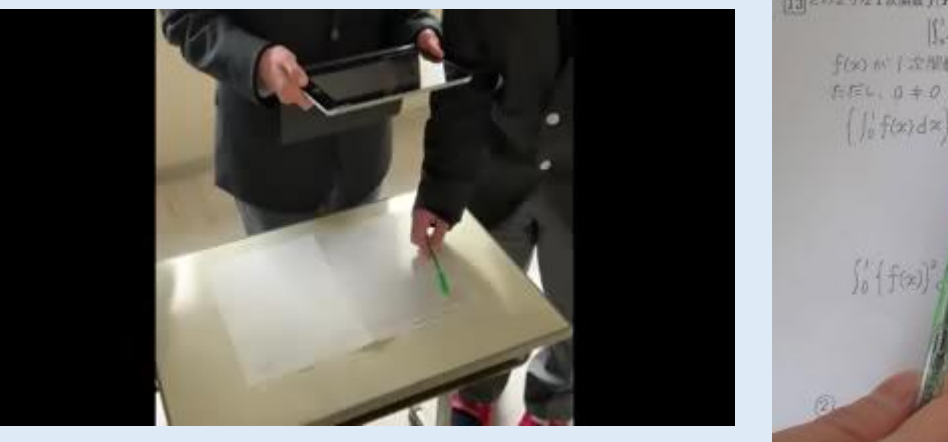

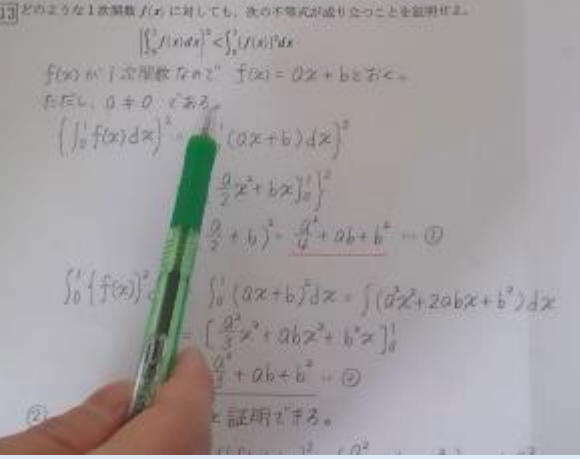

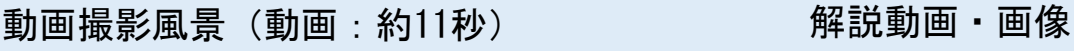

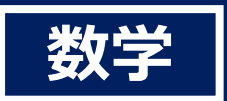

# **Geogebraで図形的理解を促す**

### <ICT活用の効果> <ICT活用の課題>

・数式ソフトGeogebraを使うことで、図形的理解を 促すことができる。

#### 生徒の意見

「Geogebraを使うことで、数学の勉強が楽しく感じた。」 「公式の仕組みを理解しやすくなった。」 「点の動きが目で見て分かり、イメージしやすかった。」

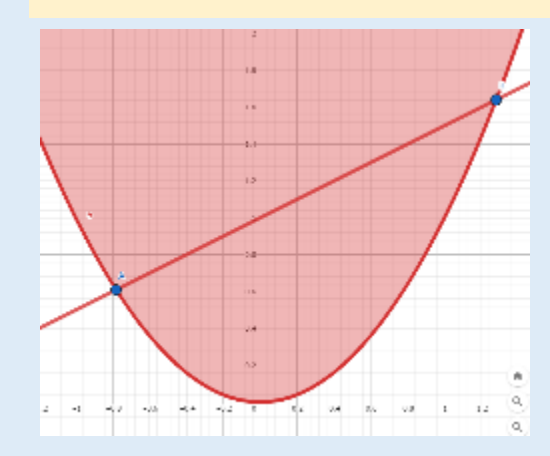

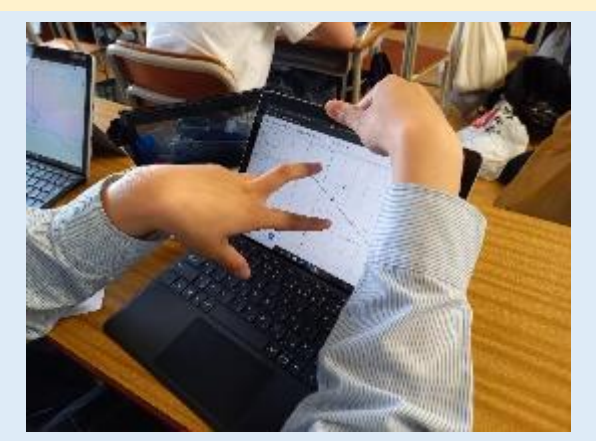

▲Geogebraを活用して、 直線に関して対称な点の座標を求める。

・キーボード操作(Shiftキーでイコールや累乗の 入力、半角英数字入力への変換)やGeogebraの操 作に慣れていない生徒が多くいた。 ・アンケートで「よく分からない」の割合が高い 原因と考えたため、後日Geogebraの操作に慣れる ための授業を実施した。

6. Geogebraを使うことで、問題を解く時に理解が深まりますか? 詳細 **理解が深まった**  $5<sup>1</sup>$ 非堂に理解が深まる **45%** どちらかといえば理解が深まる 10 にく分からない 15 **よく分からない** どちらかといえば理解が深まらない **45%** 全然理解が深まらない  $\overline{2}$ 

▲Geogebraに関するアンケート

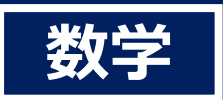

# **ハノイの塔のアプリゲームで漸化式の導入**

### <実践事例>

①生徒はタブレットを用いて、板を1枚ずつ 増やしながらハノイの塔のゲームをプレイす る。

②ゲームを繰り返した後、最小移動回数 $a_n$ に ついての漸化式 $a_{n+1} = 2 a_n + 1$ を立てる。 ③漸化式を解く。

ICT活用のポイント

・ハノイの塔は、漸化式の導入によく使われる題材であ る。

・これまでは、ボードゲーム版のハノイの塔を購入して 教員がプレイする様子を生徒に見せることしかでき なかった。生徒が1人1台端末を持つことで、生徒全 員がアプリ版のゲームをプレイすることができ、自ら試 行・思考する体験ができる。

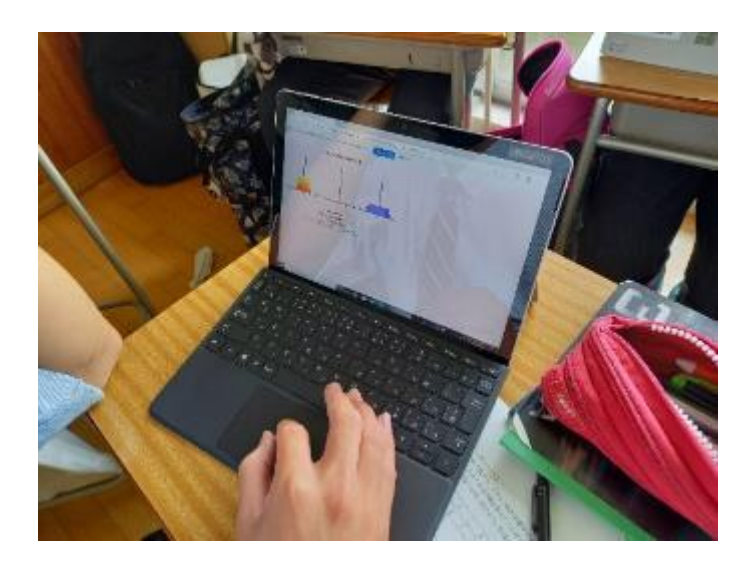

▲ハノイの塔のゲームをプレイする生徒

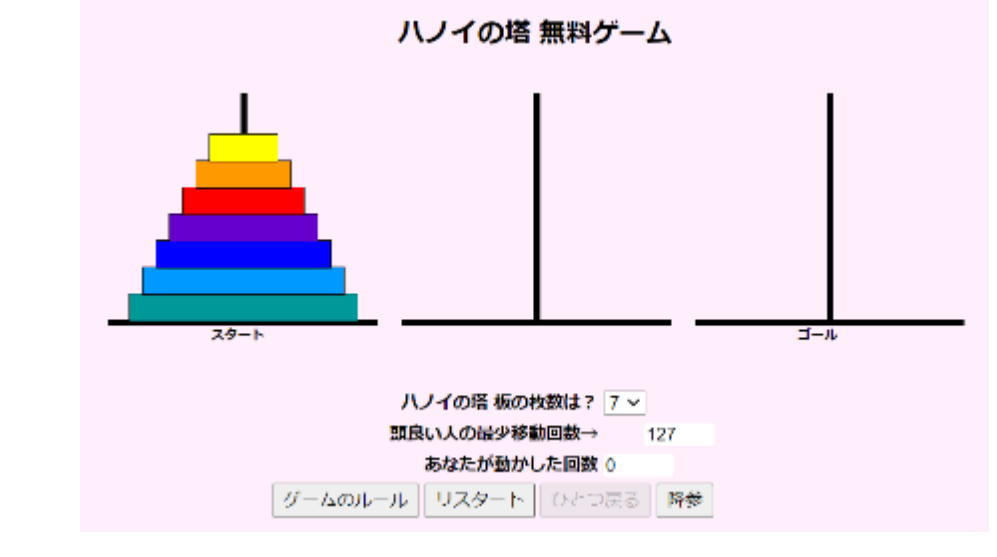

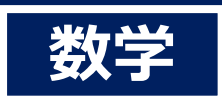

# **即座に収集&即座にフィードバック**

<ICT活用の実践事例>

数列の問題に対する生徒の考えを把握するた めに、一部の生徒を指名して発言させるのでは なく、生徒全員にMicrosoft Formsに入力させた。

#### 【数列の問題】

ピラミッドを1つずつ高くしていくと、カー ドの枚数が増えていきます。カードの枚数の増 え方には、どのような特徴・規則性があります か?

## ICT活用のポイント

・Microsoft Formsを使うことで、生徒全員の考え を即座に収集して可視化することができ、即座 にフィードバックを返すことができる。 ・誰一人取り残されることなく、クラスの全員が 授業の参加者になれる。

1つ前のカード枚数+ピラミッドの高さ

n列目ごとにカードの枚数+n枚増える。

前のピラミッドの高さのカードの枚数+次のピラミッドの高さ

前の枚数に高さを足す

23456と順に増えている

高さの枚数ずつ増えている

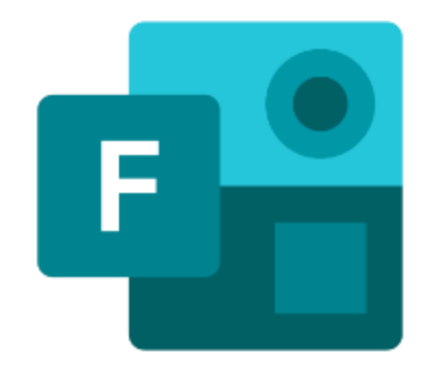

 $N(10)=2n+1$ 

例えば、ピラミッドの高さが5だ とすると、前のピラミッド4の枚 数10枚+ピラミッドの高さ5= 15のようにカードの枚数が求め られる。

▲数列の問題に関する生徒全員 の考えをMicrosoft Formsで収集

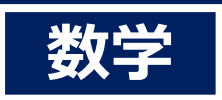

# **Google Classroomに板書写真を投稿**

### <ICT活用の効果>

- ・体調不良などが理由で授業に参加できなかった 生徒の学習機会を保障できる。
- ・いつでもどこでも学びの振り返りができる。
- ・教員にとっても、授業の振り返りがしやすくな り、授業改善につながる。

#### 【生徒の意見】

「授業を休んだ日の補習に使いました。」 「見直すとより一層、数学が分かるようになりました。」

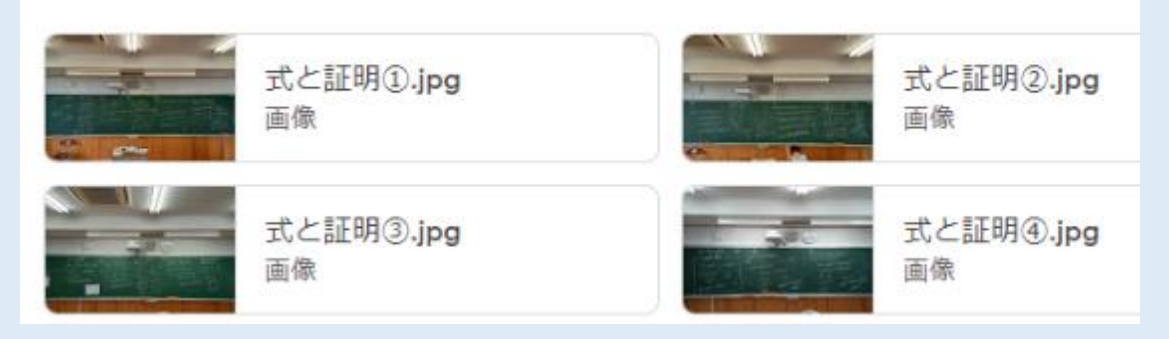

#### ▲毎回の数学の授業の板書をスマートフォンで撮影して Google Classroomに投稿